## 诺为翻页笔 功能兼容性列表

**适用型号: N86,N89,N99**

## 下表是各型号出厂默认按键功能在主流操作系统及常用使用软件上的兼容性情况。 部分显示不可用的功能,客户可通过Norwii Presenter软件的功能自定义修改按键功能定义,使其可用。

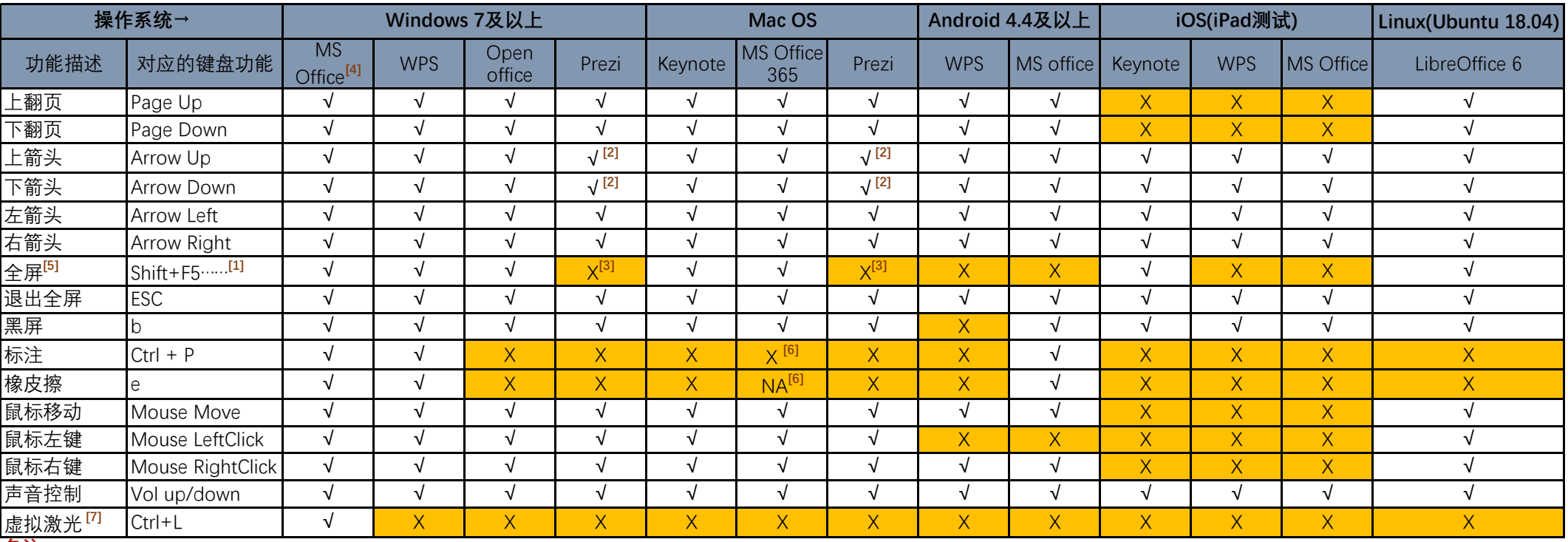

**备注:**

[1] 全屏功能默认会发送一系列的组合键,并不仅仅是Shift + F5,之所以发送一系列组合键,是为了同时兼容各种演示软件。比如在macOS中,Microsoft PowerPoint 365 的当前页全屏是 Command + Return。

2] Prezi的上下翻页,需要同时按上下翻页键把翻页笔切换为Page Up/Page Down模式或者Arrow Left/Arrow Right模式。翻页笔的Arrow Up/Arrow Down模式在Prezi中对应的是智能放大和 智能缩小功能。

[3] Prezi的全屏没有对应快捷键,只能通过鼠标点击Prezi的全屏按钮实现。

[4] Microsoft Office的版本,测试的最低版本为Microsoft Office 2003。

[5] 包含N28的一键全屏和普通翻页笔的长按上翻页全屏。

[6] 由于macOS中的快捷键冲突,翻页笔不支持标注,对应的擦除功能也就不适用了。

[7] 虚拟激光指调用Microsoft PowerPoint自身的虚拟激光功能,需要Microsoft Office 2010版本以上才支持虚拟激光功能。在全屏播放时,鼠标右键点击,在弹出的菜单中选择"指针选项"-"激光指示"打开虚拟激光,快捷键是Ctrl + P。